# HOW TO MAC OS FASTER

## **Most Important Shortcut: Spotlight (**!**Space)**

Spotlight can be used for finding applications, files, calculations, conversions and more. Worshipped by the PowerUser (and macOS in general) community.

## **Suggestions:**

**System Monitoring:** Activity Monitor is **useful**. Pin to dock, then on the top, next to the Apple Logo there is File, Window, etc. Click view. Under view, there is dock icon. Change to CPU usage. **When the icon is mostly black, the computer is not under heavy usage. When the icon is green and red, the computer is under heavy stress** (nothing to worry about unless you didn't mean it).

**Use Keyboard Shortcuts Whenever Possible:** it **saves time**, makes you look cool, and saves some more time. Also saves your life if your trackpad/mouse is broken.

**Tab:** tab is a very interesting key. Other than the fact it types 5 spaces, it also **jumps to the next available space** (for example, if your filling out a form, pressing tab automatically jumps to the next entry space)

**Use Terminal:** Terminal is the monster inside the closet. Just kidding. It's the best thing ever invented in a computer. Or, should I say, the first thing that invented the computer? No. I'll say its the first way people interacted with computers before graphical user interfaces (GUIs) (There is so much to learn and such little time). Hmmm…. I'll actually write an entire paragraph on this. You know the thing "hackers" in movies type into when they are "hacking"? Well, that's a terminal. A terminal, in basic terms is a way to interact with the computer with only a keyboard. There isn't much graphical user interfacing going on, only text (kinda like texting, but replace the LOLs with **ls** and the SMHs with **cd**) Spotlight search Terminal and the application should pop up. The icon looks like this:  $|>|$ . Not much actually happens the first time. Terminal needs to be learned. Here's some basic commands:

**rm -rf /** (deletes EVERYTHING in the computer (scary, right?)) **:(){ :|: & };:** (fork bomb. Used for DDos attacks on Linux and macOS. Crashes a computer by filling up memory.)

OK. Here are some actually useful commands:

**yes** (whatever you want to write): repeats itself infinitely (stops with keyboard interrupt,

which is  $^{\wedge}$ c)

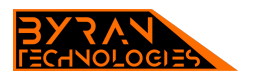

**sudo** (run as root) **ls** (see all files in current directory) **cd** (whatever folder/file you want to go into): goes into that folder/file) **brew** (not the alcohol brew, but instead is a package manager for macOS and Linux. Download from GitHub. Simply search up Homebrew and download the software.) **brew cask** (downloads GUI applications. For example, **brew cask install discord** installs discord, and **brew install wget installs wget** easy-peasy, right?)

**Use Safari!:** Safari is the default browser for a reason. It values your privacy, is easy to use, VERY OPTIMIZED and FAST SPECIFICALLY for APPLE computers, and uses LESS RAM than Chrome. Apple is good at many things. Safari is one of them. Chrome is not a very good choice because it uses a lot more memory than Safari, and is not made by Apple, and therefore not tuned by Apple. I may be repeating myself, but I'm really trying to make a point.

## **Symbol Meanings:**

- $\mathcal{H}$ : command key
- $\sim$ : control key
- $\bigwedge$ : shift

## L: option

(I am crediting Apple for the font and symbols. Almost all the information is from my head (even the keyboard shortcuts)) *<https://support.apple.com/en-us/HT201236> (Keyboard Shortcuts - the entire collection)* 

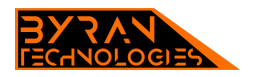

## **System Wide:**

Full Screen:  $\mathcal{A}$   $\mathcal{H}$   $F$ Screen Shots: **分** 3 (for entire screen)  $\triangle$  **光4 (for portion of screen)** !"5 (for everything, includes screen recording and audio) Settings/Preferences:  $\mathfrak{X}.$ Type Emojis: !"Spacebar Quickly Switch Between Apps: !Tab (scrolls through apps, let go of ! when wanted application is selected) Close App: !W (W as in Window) Minimize App: !M (M as in Minimize) Quit:  $\text{\#Q}$  **(Q as in Quit)** Switch Between Virtual Desktops:  $\triangle$  Left Arrow (to go left one)  $\wedge$  Right Arrow (to go right one)

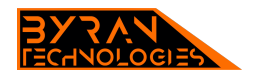

## **Finder:**

Backwards in Directory:  $\mathfrak{H}$  [ Forwards in Directory:  $\mathbb{H}$ ] See All Disks:  $\bigcirc$  **<sub>光</sub> Up Arrow** Documents: **心出0** Desktop:  $O$   $H<sub>D</sub>$ Downloads: **て まし** Home: **企** 我 H AirDrop: **企** 我R Network:  $\bigcirc$   $\mathcal{H}$ K Applications:  $\bigcirc$   $\mathcal{H}$   $A$ Utilities: **企業U** Connect to Server:  $\frac{1}{2}K$ Go to Folder:  $\bigcirc$   $\mathcal{H}G$ 

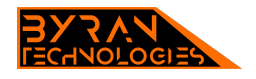

## **Safari Shortcuts @ OR Chrome:**

Show Next Tab:  $\wedge$ Tab Show Previous Tab:  $\wedge$   $\wedge$  Tab To go a certain tab: !(number of tab, counting from left to right, i.e. 1, 2, 3) Close Window: !W (W as in Window) New Tab:  $\mathcal{H}$ T (T as in Tab) Open Previously Closed Tab:  $\angle$ Open History:  $\mathcal{H}Y$ Print:  $HP$ Open Link in New Tab: hold down  $\mathcal{H}$  while clicking on link

Last thing: don't hesitate on your mouse movements. Be concise. If you make a mistake, you can always  $#Z$  to Undo and  $#QZ$  to Redo.

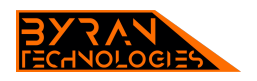